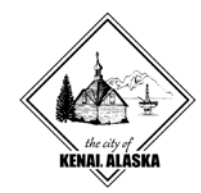

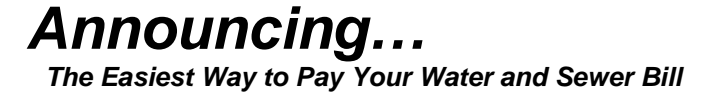

Our new online bill pay option saves you time and gives you more flexibility in how you pay and receive your bill. If you have an Internet connection and an email address, you can now pay your bill online and opt for paperless billing. It's fast, it's easy, and you no longer have to write a check each month or find a stamp when it's time to send in your payment.

## **How It Works**

We have partnered with *Xpress Bill Pay*, the premier provider for online bill payment.

When you sign up for online bill payment you get a unique password that you use to access your personal account at **[www.xpressbillpay.com](http://www.xpressbillpay.com/)**. Every month we'll send you a reminder email to let you know when your bill is online.

Then, just log in through your Web browser and view your bill, which will look like the paper statement you're familiar with. Select a payment type — credit card or electronic funds transfer — enter the information, and you're done! You will still receive a 2% discount for payments by electronic fund transfer.

It's that easy, and it only takes you a few minutes each month.

## **Online Bill Payment Facts**

• It's free to sign up for online bill payment at **[www.xpressbillpay.com](http://www.xpressbillpay.com/)**

- You can pay your bills with a credit card, or you can transfer funds directly from your checking account.
- You can pay your bill from anywhere. Users outside the U.S. can contact our Payment Center anytime to make a payment or to set up an Auto Pay.
- No need to worry about late payments if you're out of town when your bill is due.
- After you complete the transaction, you can receive an email receipt to confirm that the payment went through.
- You can view up to a year's history of your account online, so you can compare your current bill to a year ago.
- If you'd like, you can select the Auto Pay option and your bill will be paid automatically each month.

## **What To Do Next**

If you're ready to get started with the convenience of online bill payment, here's what to do:

**1.** Go to **www.xpressbillpay.com**. We have partnered with Xpress Bill Pay to provide you with online bill payment service.

**2.** Click on the "Go" button below "New to Xpress Bill Pay?" and complete the short registration form including email address and password.

**3.** Select your billing organization and follow the prompts for linking your bill.

**4.** Once your bill is added to your account, you can view and pay your bill online, or setup a recurring auto payment schedule. Along with being able to make a payment online at any time you can also call the payment assistance center to make a payment over the phone. Call 1-800-720-6847 to speak with an agent and make your payment today! A phone payment fee will apply.